# **BAB V**

# **IMPLEMENTASI DAN PENGUJIAN SISTEM**

#### **5.1. HASIL IMPLEMENTASI**

Setelah penulis melakukan tahap perancangan selanjutnya yang dilakukan adalah tahap implementasi. Implementasi yang dimaksud adalah proses menterjemahkan rancangan menjadi sebuah program aplikasi. Adapun hasil implementasinya adalah sebagai berikut :

#### **5.1.1. Implementasi Tampilan** *Input*

Tampilan input merupakan suatu cara masukan data, dimana akan dibutuhkan dalam proses penghasilan laporan (*output*). Adapun bentuk tampilan input tersebut adalah sebagai berikut :

1. Tampilan Halaman Pendaftaran

Berikut adalah tampilan dari halaman Pendaftaran pengunjung yang ingin menjadi pelanggan. Tampilan halaman pendaftaran gambar 5.1 berikut merupakan hasil implementasi dari rancangan input halaman pendaftaran pada gambar 4.24

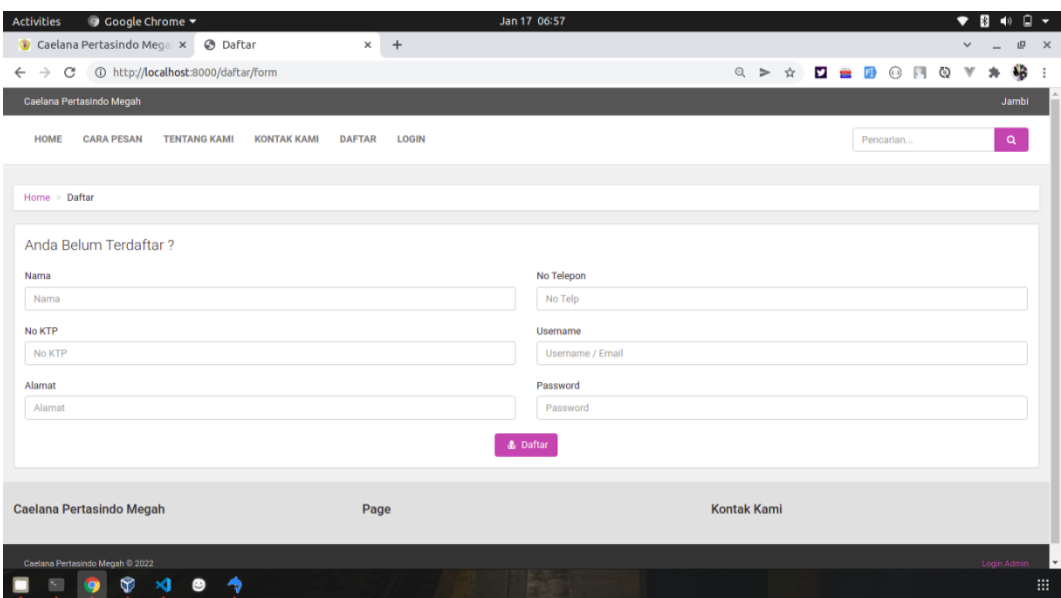

**Gambar 5.1 Implementasi Halaman Pendaftaran**

#### 2. Implementasi Halaman Login Admin

Implementasi halaman login admin digunakan oleh admin untuk masuk kedalam sistem admin, pertama tama admin harus memasukan terlebih dahulu *username* dan *password* jika berhasil maka admin akan diarahkan ke halaman dashboard admin. Implementasi halaman login admin merupakan hasil rancangan pada gambar 4.25. Adapun hasilnya dapat dilihat pada Gambar 5.2

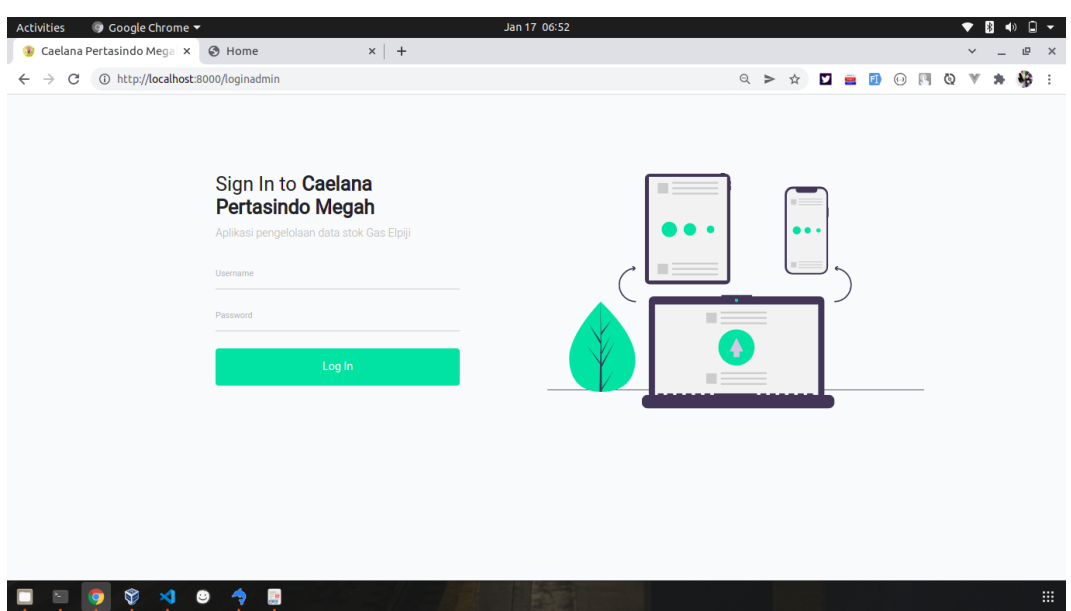

**Gambar 5.2 Implementasi Halaman Login Admin**

3. Impelementasi Halaman Form Data Barang

Impelementasi halaman form barang dapat digunakan admin untuk menambahkan data barang. Implementasi halaman form data barang merupakan hasil rancangan pada gambar 4.26. Adapun hasilnya dapat dilihat pada gambar 5.3

| ⊙ Google Chrome ▼<br><b>Activities</b>         |                                             |                    | Jan 17 06:53 |  |              |               |         |   | $\bullet$<br><b>B</b> | $\blacktriangleleft$ | $\Box$ . |
|------------------------------------------------|---------------------------------------------|--------------------|--------------|--|--------------|---------------|---------|---|-----------------------|----------------------|----------|
| Caelana Pertasindo Megal x                     | <b>3</b> Home                               | $\times$   +       |              |  |              |               |         |   |                       | 呾                    | $\times$ |
| $\mathcal{C}$<br>$\rightarrow$<br>$\leftarrow$ | 1 http://localhost:8000/admin/barang/create |                    |              |  | $Q \ge$<br>☆ | <b>ソ 三 FI</b> | $\odot$ | Ø |                       | 儋                    |          |
| Caelana Pertasindo Megah                       | $\equiv$                                    |                    |              |  |              |               |         |   | <b>C</b> Informasi    | Rafi                 |          |
| <b>20</b> Menu Utama                           | <b>Tambah Barang</b>                        |                    |              |  |              |               |         |   |                       |                      |          |
| <b>F</b> TRANSAKSI                             |                                             |                    |              |  |              |               |         |   |                       | Kembali              |          |
| $\Box$ Pembelian                               |                                             |                    |              |  |              |               |         |   |                       |                      |          |
| $\mathbf{F}$ Penjualan                         | <b>Nama Barang:</b>                         | Nama Barang        |              |  |              |               |         |   |                       |                      |          |
| <b>B</b> MASTER DATA                           | <b>Kode Barang:</b>                         | Kode               |              |  |              |               |         |   |                       |                      |          |
| Kategori                                       | Kategori:                                   | Subsidi            | $\checkmark$ |  |              |               |         |   |                       |                      |          |
| Barang                                         | <b>Harga Beli:</b>                          | Harga Beli         |              |  |              |               |         |   |                       |                      |          |
| Supplier                                       |                                             |                    |              |  |              |               |         |   |                       |                      |          |
| · Pelanggan                                    | <b>Harga Jual:</b>                          | Harga Jual         |              |  |              |               |         |   |                       |                      |          |
| <b>2</b> Ongkos Kirim                          | Jumlah:                                     | Jumlah             |              |  |              |               |         |   |                       |                      |          |
| $A$ Admin                                      | Gambar:                                     | Choose File No sen |              |  |              |               |         |   |                       |                      |          |
| <b>B</b> LAPORAN                               |                                             | Simpan             |              |  |              |               |         |   |                       |                      |          |
| $\Box$ Barang                                  |                                             |                    |              |  |              |               |         |   |                       |                      |          |
| <b>P</b> Sunnliar                              |                                             |                    |              |  |              |               |         |   |                       |                      |          |
| ❤<br>$\mathbf{\mathbf{A}}$                     | Θ<br>調                                      |                    |              |  |              |               |         |   |                       |                      |          |

**Gambar 5.3 Implementasi Halaman Form Data Barang**

4. Implementasi Halaman Form Data Kategori

Tampilan halaman form data kategori merupakan tampilan form Kategori yang dapat digunakan untuk menambah dan mengubah kategori. Implementasi halaman form data kategori merupakan hasil rancangan pada gambar 4.27. Adapun hasilnya dapat dilihat pada gambar 5.4

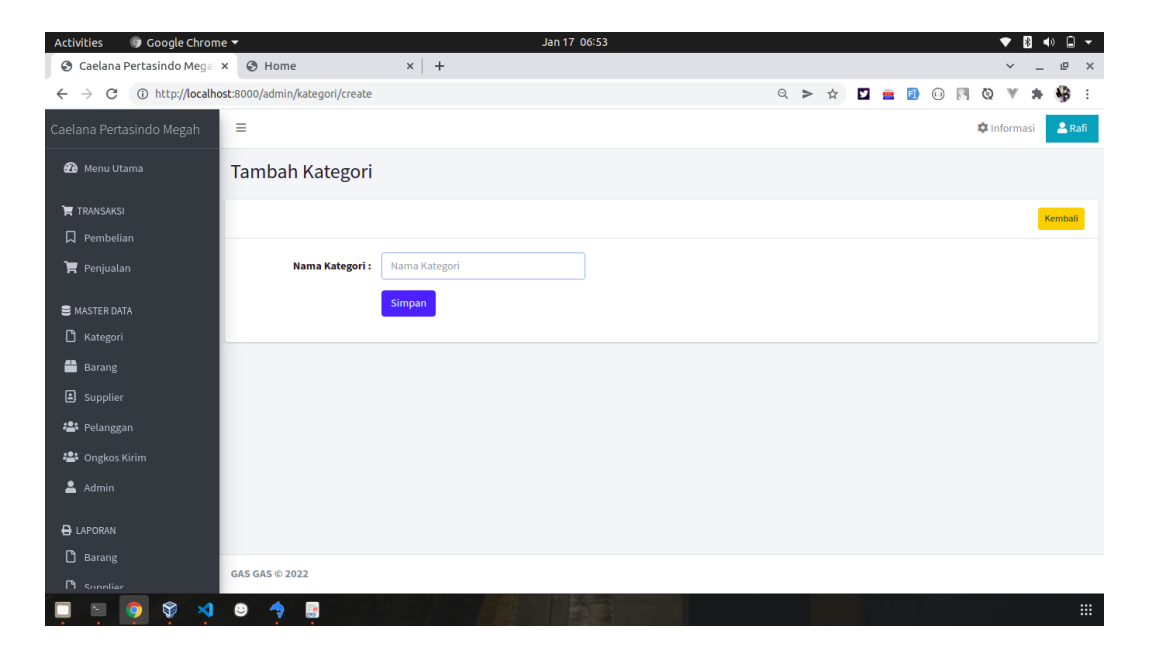

#### **Gambar 5.4 Implementasi Halaman Form Data Kategori**

5. Implementasi Halaman Form Data Pelanggan

Tampilan halaman form data Pelanggan merupakan tampilan form Kategori yang dapat digunakan untuk menambah dan mengubah Pelanggan barang. Implementasi halaman form data Pelanggan merupakan hasil rancangan pada gambar 4.28. Adapun hasilnya dapat dilihat pada gambar 5.5

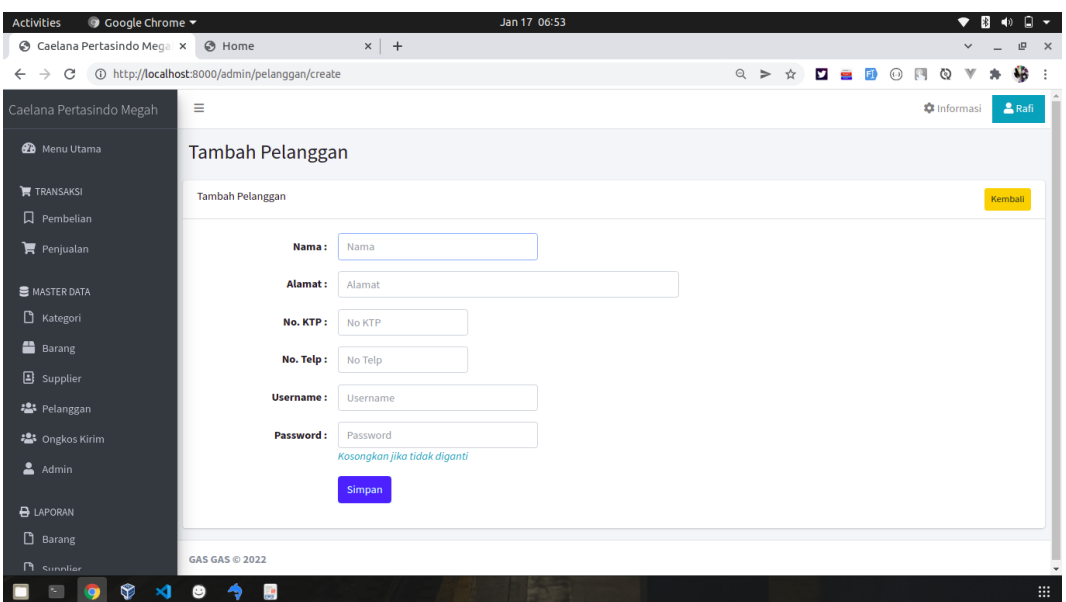

**Gambar 5.4 Implementasi Halaman Form Data Pelanggan**

6. Implementasi Halaman Form Data Supplier

Tampilan halaman form data Pelanggan merupakan tampilan form supplier yang dapat digunakan untuk menambah dan mengubah supplier. Implementasi halaman form data supplier merupakan hasil rancangan pada gambar 4.29. Adapun hasilnya dapat dilihat pada gambar 5.6

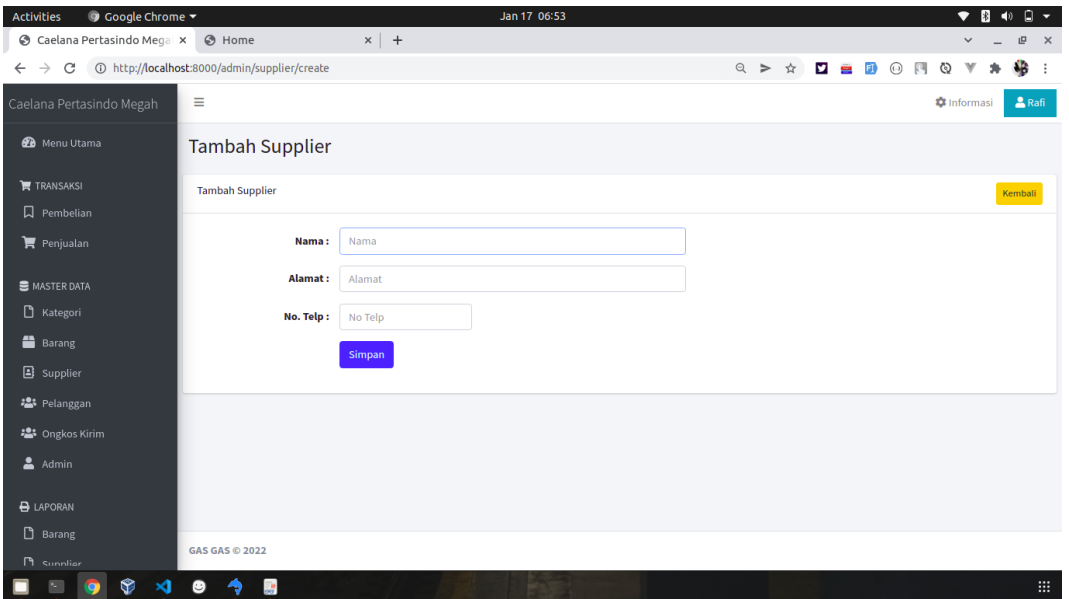

**Gambar 5.6 Implementasi Halaman Form Data Supplier** 

7. Implementasi Halaman Form Data Admin

Tampilan halaman form data admin merupakan tampilan form admin yang dapat digunakan untuk menambah dan mengubah admin. Implementasi halaman form data admin merupakan hasil rancangan pada gambar 4.30. Adapun hasilnya dapat dilihat pada gambar 5.7

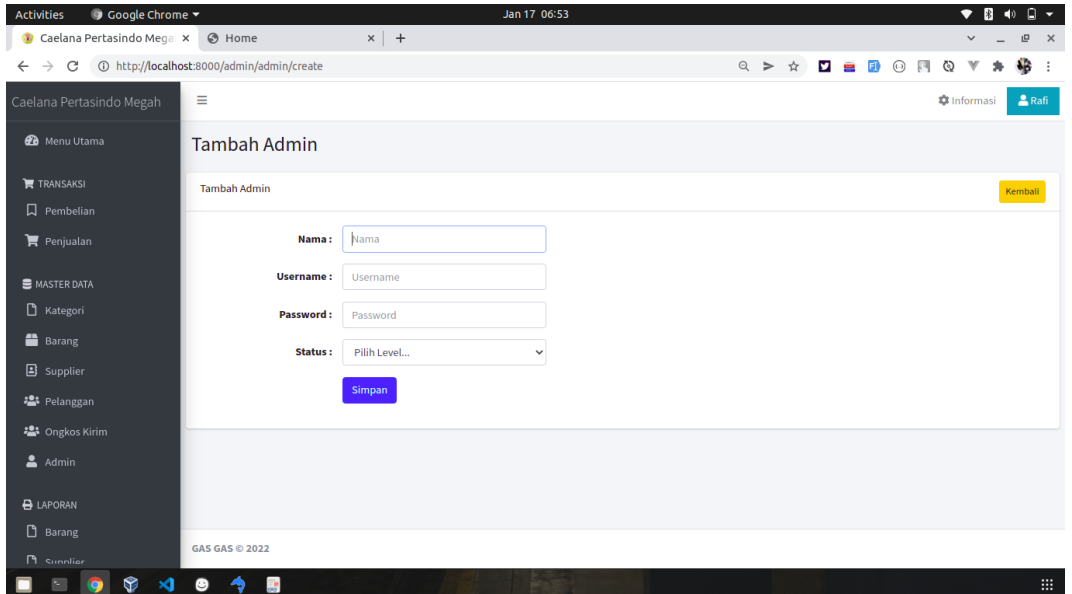

**Gambar 5.7 Implementasi Halaman Form Data Admin** 

8. Implementasi Halaman Form Data Pembelian

Tampilan form pembelian merupakan form yang dapat digunakan admin untuk menambah data transaksi pembelilan dari supplier. Implementasi halaman form data pembelian merupakan hasil rancangan pada gambar 4.31. Adapun hasilnya dapat dilihat pada gambar 5.8

| ⊙ Google Chrome ▼<br><b>Activities</b> |                                            |             | Jan 17 06:53       |                          |             |                   |                                                                                  |        |                           | ٠                  | $\mathbb{R}$<br>$\blacktriangleleft$ |                   | $\Box$ .     |
|----------------------------------------|--------------------------------------------|-------------|--------------------|--------------------------|-------------|-------------------|----------------------------------------------------------------------------------|--------|---------------------------|--------------------|--------------------------------------|-------------------|--------------|
| Caelana Pertasindo Mega x C Home       |                                            | $x$   +     |                    |                          |             |                   |                                                                                  |        |                           | $\checkmark$       |                                      | 凹                 | $\mathsf{x}$ |
| $\rightarrow$<br>C<br>$\leftarrow$     | 1 http://localhost:8000/admin/pembelian    |             |                    |                          |             |                   | $\mathbf{Q} \geq \mathbf{A} \quad \mathbf{Q} \equiv \mathbf{B} \quad \mathbf{Q}$ |        | $\mathbb{R}^n$<br>$\circ$ |                    |                                      | 4B                | ÷            |
| Caelana Pertasindo Megah               | Ξ                                          |             |                    |                          |             |                   |                                                                                  |        |                           | <b>*</b> Informasi |                                      | S <sub>Raff</sub> |              |
| <b>20</b> Menu Utama                   |                                            |             |                    |                          |             |                   |                                                                                  |        |                           |                    |                                      |                   |              |
|                                        | <b>Supplier</b>                            |             | <b>Kode Barang</b> |                          | <b>Nama</b> |                   |                                                                                  |        |                           |                    |                                      |                   |              |
| <b>F</b> TRANSAKSI                     | Supplier                                   | $\alpha$    | <b>Kode Barang</b> | Q                        | Nama        |                   |                                                                                  |        | <b>Rp. 0</b>              |                    |                                      |                   |              |
| $\Box$ Pembelian                       | <b>Harga Beli</b>                          |             | <b>Harga Jual</b>  |                          | Jumlah      |                   |                                                                                  |        |                           |                    |                                      |                   |              |
| $\mathbf{F}$ Penjualan                 | Harga Bell                                 |             | Harga Jual         |                          | Jumlah      |                   |                                                                                  |        |                           |                    |                                      |                   |              |
| MASTER DATA                            | Aksi No Kode                               | <b>Nama</b> |                    |                          | Harga Beli  | <b>Harga Jual</b> |                                                                                  | Jumlah | <b>Sub Total</b>          |                    |                                      |                   |              |
| B Kategori                             |                                            |             |                    | Data transaksi belum ada |             |                   |                                                                                  |        |                           |                    |                                      |                   |              |
| <b>Barang</b>                          |                                            |             |                    |                          |             |                   |                                                                                  |        |                           |                    |                                      |                   |              |
| Supplier                               |                                            |             |                    |                          |             |                   |                                                                                  |        | <b>Proses Transaksi</b>   |                    |                                      |                   |              |
| · Pelanggan                            |                                            |             |                    |                          |             |                   |                                                                                  |        |                           |                    |                                      |                   |              |
| · Ongkos Kirim                         |                                            |             |                    |                          |             |                   |                                                                                  |        |                           |                    |                                      |                   |              |
| $A$ dmin                               |                                            |             |                    |                          |             |                   |                                                                                  |        |                           |                    |                                      |                   |              |
| <b>B</b> LAPORAN                       |                                            |             |                    |                          |             |                   |                                                                                  |        |                           |                    |                                      |                   |              |
| $\Box$ Barang                          |                                            |             |                    |                          |             |                   |                                                                                  |        |                           |                    |                                      |                   |              |
| <b>n</b> <i>Sunnliar</i>               | GAS GAS @ 2022                             |             |                    |                          |             |                   |                                                                                  |        |                           |                    |                                      |                   |              |
| ۱<br>$\mathbf{\mathbf{A}}$<br>圖        | ۰<br>$\rightarrow$<br>$\frac{1}{\sqrt{2}}$ |             |                    |                          |             |                   |                                                                                  |        |                           |                    |                                      |                   | 田.           |

**Gambar 5.8 Implementasi Halaman Form Data Pembelian**

9. Implementasi Halaman Form Data Penjualan

Tampilan form penjualan merupakan form yang dapat digunakan admin untuk transaksi penjualan kepada pelanggan atau konsumen. Implementasi halaman form data penjualan merupakan hasil rancangan pada gambar 4.32 Adapun hasilnya dapat dilihat pada gambar 5.9

| ⊙ Google Chrome ▼<br>Activities    |                                           |                  | Jan 17 06:54 |                          |               |                                                                                                    |        |                  |                     |              | $\Box$ .     |
|------------------------------------|-------------------------------------------|------------------|--------------|--------------------------|---------------|----------------------------------------------------------------------------------------------------|--------|------------------|---------------------|--------------|--------------|
| Caelana Pertasindo Mega X C Home   |                                           | $x$ +            |              |                          |               |                                                                                                    |        |                  | $\checkmark$        | 凹            | $\mathsf{x}$ |
| $\rightarrow$<br>C<br>$\leftarrow$ | 1 O http://localhost:8000/admin/penjualan |                  |              |                          |               | $\mathbb{Q} \ \geqslant\ \mathop{\dot{\mathbb{Q}}}\ \ \blacksquare\ \blacksquare\ \blacksquare\ \lhd\ \blacksquare\ \blacksquare$ |        | ⊚                |                     | 4            | $\ddot{.}$   |
| Caelana Pertasindo Megah           | Ξ                                         |                  |              |                          |               |                                                                                                    |        |                  | <b>*</b> Informasi  |              | $2$ Rafi     |
| <b>@</b> Menu Utama                |                                           |                  |              |                          |               |                                                                                                    |        |                  |                     |              |              |
|                                    | <b>Kode Barang</b>                        | <b>Nama</b>      | Harga        |                          | <b>Jumlah</b> |                                                                                                    |        |                  |                     | <b>Rp. 0</b> |              |
| $F$ TRANSAKSI                      | <b>Kode Barang</b>                        | $\alpha$<br>Nama | Harga        |                          | Jumlah        |                                                                                                    |        |                  |                     |              |              |
| $\Box$ Pembelian                   |                                           |                  |              |                          |               |                                                                                                    |        |                  |                     |              |              |
| <b>胃</b> Penjualan                 | Aksi No Kode                              | Nama             |              |                          | Harga         |                                                                                                    | Jumlah | <b>Sub Total</b> |                     |              |              |
| <b>S</b> MASTER DATA               |                                           |                  |              | Data transaksi belum ada |               |                                                                                                    |        |                  |                     |              |              |
| Rategori                           | <b>History Transaksi</b>                  |                  |              |                          |               | <b>Pelanggan</b>                                                                                                    |        |                  |                     |              |              |
| <b>Barang</b>                      |                                           |                  |              |                          |               | rafirans                                                                                                    |        |                  |                     |              |              |
| Supplier                           |                                           |                  |              |                          |               |                                                                                                    |        |                  | Jumlah Bayar        |              |              |
| · Pelanggan                        |                                           |                  |              |                          |               |                                                                                                    |        |                  |                     |              |              |
| · Ongkos Kirim                     |                                           |                  |              |                          |               |                                                                                                    |        |                  | <b>Uang Kembali</b> |              |              |
| & Admin                            |                                           |                  |              |                          |               |                                                                                                    |        |                  |                     |              |              |
|                                    |                                           |                  |              |                          |               |                                                                                                    |        |                  |                     |              |              |
| <b>B</b> LAPORAN                   |                                           |                  |              |                          |               |                                                                                                    |        |                  |                     |              |              |
| B <sub>arang</sub>                 |                                           |                  |              |                          |               |                                                                                                    |        |                  |                     |              |              |
| <b>PI</b> Sunnliar                 | <b>GAS GAS © 2022</b>                     |                  |              |                          |               |                                                                                                    |        |                  |                     |              |              |
| Q.<br>$\boldsymbol{\lambda}$<br>F  | $\bullet$<br>詩<br>ぅ                       |                  |              |                          |               |                                                                                                    |        |                  |                     |              | : .          |

**Gambar 5.9 Implementasi Halaman Form Data Penjualan**

## **5.1.2. Implementasi Tampilan** *Output*

Implementasi tampilan *output* merupakan tampilan dari keluaran pada PT. Caelana Pertasindo Megah yang telah dirancang. Berikut adalah tampilan output dari sistem yang telah dirancang :

1. Tampilan Halaman Utama *Website*

Berikut tampilan halaman utama *Website* yang pertama kali dilihat ketika membuka *Website,* dalam halaman terdapat beberapa menu yang akan digunakan pengunjung dan pelanggan. Tampilan halaman utama *website* gambar 5.10 berikut merupakan hasil implementasi dari rancangan output halaman utama *website* pada gambar 4.33

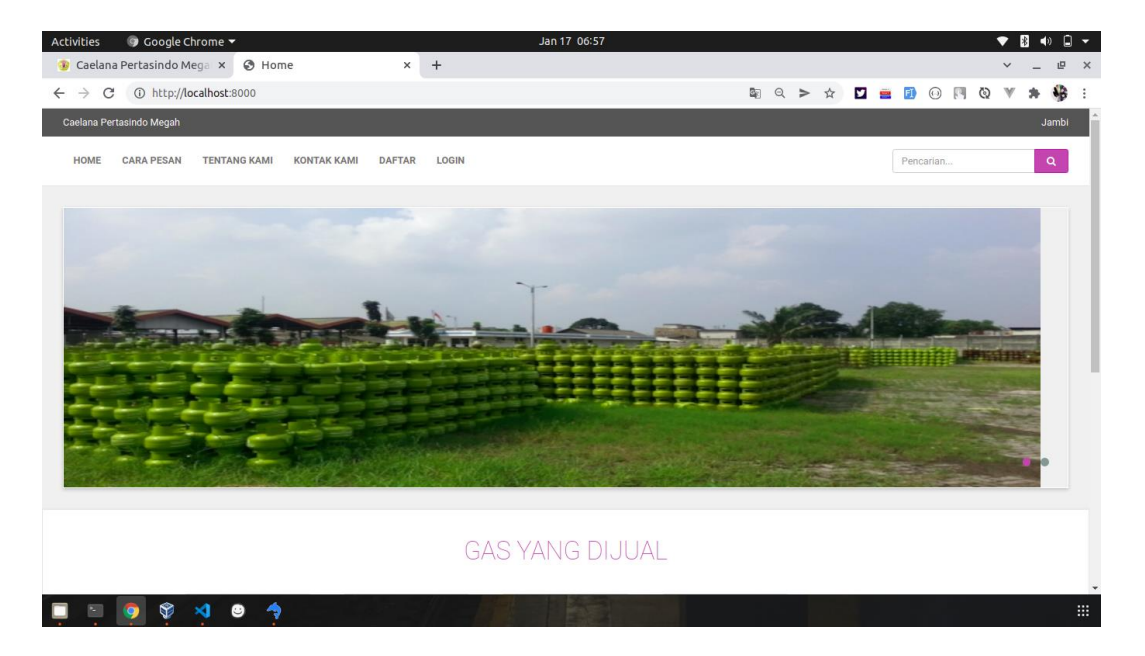

**Gambar 5.10 Tampilan Halaman Utama**

2. Tampilan Halaman Keranjang Belanja

Tampilan Halaman keranjang belanja merupakan tampilan dari data keranjang belanja pelanggan. Tampilan halaman kerancangan belanja gambar 5.11 berikut merupakan hasil implementasi dari rancangan output halaman detail barang pada gambar 4.34

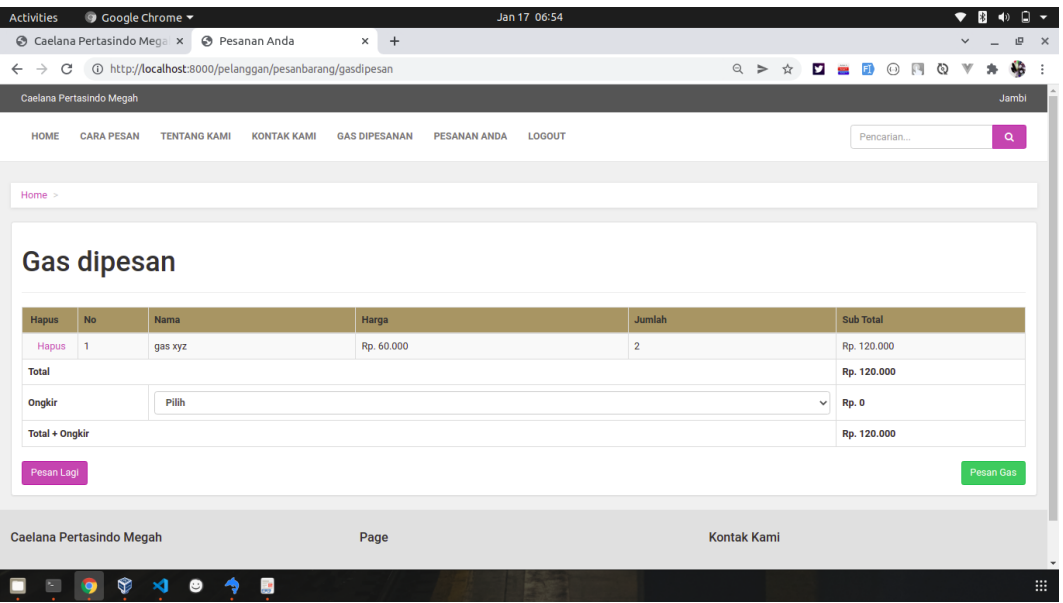

#### **Gambar 5.11 Tampilan Halaman Keranjang Belanja**

3. Implementasi Halaman Data Barang

Halaman data barang merupakan halaman yang digunakan admin untuk mengelola barang seperti menambah, mengubah dan menghapus leasing. Implementasi halaman data barang merupakan hasil rancangan pada gambar 4.35. Adapun hasilnya dapat dilihat pada gambar 5.12

| ⊙ Google Chrome ▼<br>Activities                                            |                            |                             | Jan 17 06:55       |                      |              |               | $\mathbb{R}$<br>$\bullet$ | $\Box$ .<br>$\blacktriangleleft$ |
|----------------------------------------------------------------------------|----------------------------|-----------------------------|--------------------|----------------------|--------------|---------------|---------------------------|----------------------------------|
| Caelana Pertasindo Megalax                                                 |                            | <b>B</b> Pesanan Anda       | $x$ +              |                      |              |               | $\checkmark$              | 凹<br>$\mathsf{x}$                |
| 1 http://localhost:8000/admin/barang<br>$\rightarrow$<br>C<br>$\leftarrow$ |                            |                             |                    |                      | ☆<br>$Q \ge$ | <b>DEFIGR</b> | $\circledcirc$            | 4B<br>$\ddot{.}$                 |
| Caelana Pertasindo Megah                                                   | $\equiv$                   |                             |                    |                      |              |               | <b>C</b> Informasi        | $2$ Rafi                         |
| <b>20</b> Menu Utama                                                       | <b>Barang</b>              |                             |                    |                      |              |               |                           |                                  |
| <b>F</b> TRANSAKSI<br>$\Box$ Pembelian                                     | <b>Barang</b>              |                             |                    |                      |              |               |                           | Tambah                           |
| $\mathbf{F}$ Penjualan                                                     |                            | Show 10 $\div$ entries      |                    |                      |              | Search:       |                           |                                  |
| <b>E</b> MASTER DATA                                                       | No                         | Kode<br>心<br>配              | Nama<br>$\Delta b$ | <b>Kategori</b><br>柿 | Jumlah<br>N  | <b>Harga</b>  | $N$ Aksi                  | 心                                |
| Rategori                                                                   | $\mathbf{1}$               | G3KG                        | GAS 3 KG           | Subsidi              | 138          | Rp. 5.000     | 図面                        |                                  |
| <b>Barang</b>                                                              | $\overline{2}$             | <b>G55PINK</b>              | GAS 5.5 Kg Pink    | <b>Non Subsidi</b>   | 45           | Rp. 75.000    | 図面                        |                                  |
|                                                                            | $\overline{\mathbf{3}}$    | G12KGB                      | GAS 12 Kg Biru     | Subsidi              | 39           | Rp. 60.000    | 図面                        |                                  |
| Supplier                                                                   | $\overline{4}$             | G12KGP                      | GAS 12 Kg Pink     | Subsidi              | 40           | Rp. 90.000    | ■■                        |                                  |
| · Pelanggan                                                                |                            | Showing 1 to 4 of 4 entries |                    |                      |              |               | Previous                  | Next                             |
| <b>器</b> Ongkos Kirim                                                      |                            |                             |                    |                      |              |               |                           |                                  |
| $A$ dmin                                                                   |                            |                             |                    |                      |              |               |                           |                                  |
| <b>B</b> LAPORAN                                                           |                            |                             |                    |                      |              |               |                           |                                  |
| <b>B</b> Barang                                                            |                            |                             |                    |                      |              |               |                           |                                  |
| <b>PI</b> Sunnliar                                                         | <b>GAS GAS © 2022</b>      |                             |                    |                      |              |               |                           |                                  |
| ❤<br>- 10<br>$\Box$                                                        | $\bullet$<br>$\rightarrow$ | 题                           |                    |                      |              |               |                           | B.                               |

**Gambar 5.12 Implementasi Halaman Data Barang**

4. Implementasi Halaman Data Kategori

Halaman data kategori merupakan halaman yang digunakan admin untuk mengelola data kategori seperti menambah, mengubah dan menghapus data kategori. Implementasi rancangan halaman data kategori merupakan hasil rancangan pada gambar 4.36. Seperti yang terlihat pada gambar 5.12

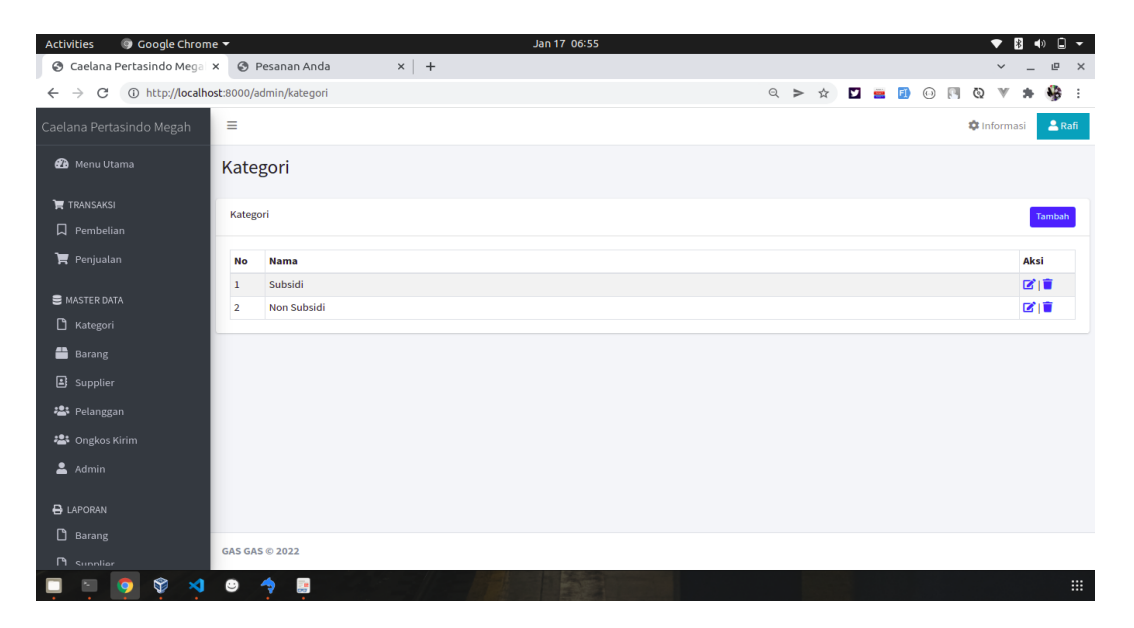

**Gambar 5.12 Implementasi Halaman Data Kategori**

5. Implementasi Halaman Data Pelanggan

Halaman data Pelanggan merupakan halaman yang digunakan admin untuk mengelola data Pelanggan seperti menambah, mengubah dan menghapus leasing. Implementasi halaman data Pelanggan merupakan hasil rancangan pada gambar 4.37. Adapun hasilnya dapat dilihat pada gambar 5.13

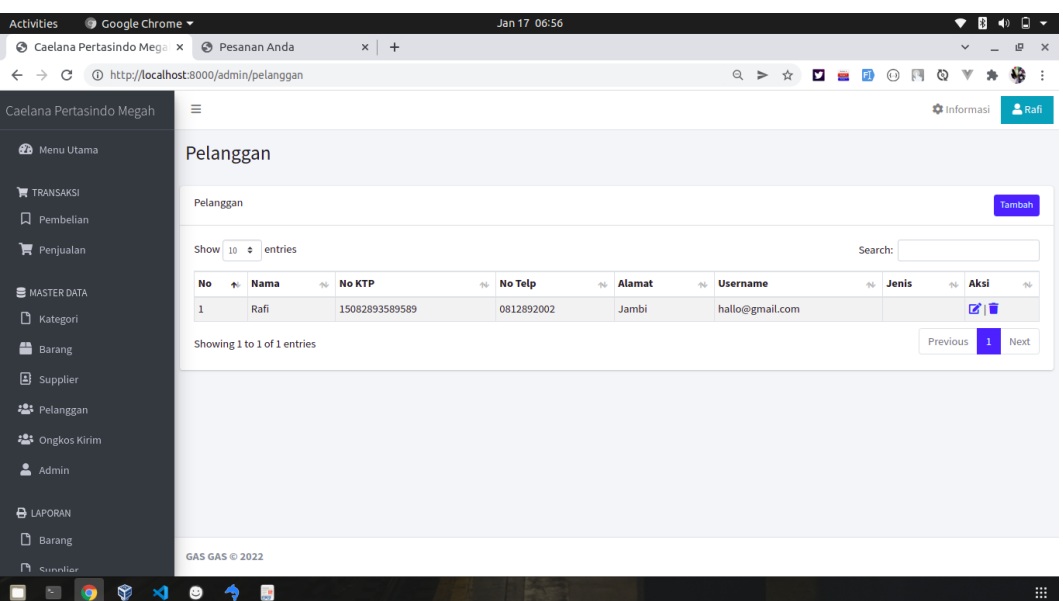

### **Gambar 5.13 Implementasi Halaman Data Pelanggan**

6. Implementasi Halaman Data Supplier

Halaman data supplier merupakan halaman yang digunakan admin untuk mengelola data supplier seperti menambah, mengubah dan menghapus supplier. Implementasi halaman data supplier merupakan hasil rancangan pada gambar 4.38. Adapun hasilnya dapat dilihat pada gambar 5.14

| <b>O</b> Google Chrome ▼<br>Activities |                                        |       | Jan 17 06:56   |        |          |           |              |                |                    | $\blacktriangleleft$ | $\Box$ $\sim$ |
|----------------------------------------|----------------------------------------|-------|----------------|--------|----------|-----------|--------------|----------------|--------------------|----------------------|---------------|
| Caelana Pertasindo Megal x             | <b>B</b> Pesanan Anda                  | $x$ + |                |        |          |           |              |                | $\checkmark$       | 凹                    | $\mathsf{x}$  |
| $\rightarrow$<br>C<br>$\leftarrow$     | 1 http://localhost:8000/admin/supplier |       |                |        | $Q \geq$ | $\vec{r}$ | <b>YEFOR</b> | $\circledcirc$ |                    | 4B                   | $\cdot$ :     |
| Caelana Pertasindo Megah               | Ξ                                      |       |                |        |          |           |              |                | <b>*</b> Informasi | $2$ Rafi             |               |
| <b>20</b> Menu Utama                   | Supplier                               |       |                |        |          |           |              |                |                    |                      |               |
| <b>F</b> TRANSAKSI<br>$\Box$ Pembelian | Supplier                               |       |                |        |          |           |              |                |                    | Tambah               |               |
| <b>胃</b> Penjualan                     | Show 10 $\div$ entries                 |       |                |        |          |           | Search:      |                |                    |                      |               |
| <b>E</b> MASTER DATA                   | <b>Nama</b><br>No<br>札                 |       | $\sim$ No Telp | $\sim$ | Alamat   |           |              |                | Aksi<br>柿          | $\sim$               |               |
| Rategori                               | $\mathbf 1$<br>Pertamina               |       | 0812389389     |        | Jambi    |           |              |                | 図面                 |                      |               |
| <b>Barang</b>                          | Showing 1 to 1 of 1 entries            |       |                |        |          |           |              | Previous       | $\mathbf{1}$       | Next                 |               |
| Supplier                               |                                        |       |                |        |          |           |              |                |                    |                      |               |
| · Pelanggan                            |                                        |       |                |        |          |           |              |                |                    |                      |               |
| <b>2</b> Ongkos Kirim                  |                                        |       |                |        |          |           |              |                |                    |                      |               |
| $A$ Admin                              |                                        |       |                |        |          |           |              |                |                    |                      |               |
| <b>B</b> LAPORAN                       |                                        |       |                |        |          |           |              |                |                    |                      |               |
| $\Box$ Barang                          |                                        |       |                |        |          |           |              |                |                    |                      |               |
| <b>P</b> Sunnliar                      | <b>GAS GAS © 2022</b>                  |       |                |        |          |           |              |                |                    |                      |               |
| 62 x1<br>图<br><b>Sec</b>               | <b>FR</b><br>$\bullet$<br>一个           |       |                |        |          |           |              |                |                    |                      | 221           |

**Gambar 5.14 Implementasi Halaman Data Supplier**

# 7. Implementasi Halaman Data Admin

Halaman data admin merupakan halaman yang digunakan oleh admin untuk mengolah data data admin seperti menambah, mengubah dan menghapus. Implementasi halaman data admin merupakan hasil rancangan pada gambar 4.39. Adapun hasilnya dapat dilihat pada gambar 5.15

| <b>O</b> Google Chrome ▼<br>Activities                                 |             |                            |       |                 | Jan 17 06:56 |       |                    |         |                |  |  |               | $\bullet$          | <b>B</b><br>$\blacktriangleleft$ | $\Box$ . |                        |
|------------------------------------------------------------------------|-------------|----------------------------|-------|-----------------|--------------|-------|--------------------|---------|----------------|--|--|---------------|--------------------|----------------------------------|----------|------------------------|
| Caelana Pertasindo Megal x @ Pesanan Anda                              |             |                            | $x$ + |                 |              |       |                    |         |                |  |  |               | $\checkmark$       |                                  | 凹        | $\mathbb{R}^n$         |
| 1 http://localhost:8000/admin/admin<br>C<br>$\leftarrow$ $\rightarrow$ |             |                            |       |                 |              |       |                    | $Q \ge$ | $\frac{1}{24}$ |  |  | <b>DEDONQ</b> | $\mathbb{V}$       |                                  | 4B       | $\ddot{\phantom{a}}$ : |
| Caelana Pertasindo Megah                                               | Ξ           |                            |       |                 |              |       |                    |         |                |  |  |               | <b>C</b> Informasi |                                  | $2$ Rafi |                        |
| <b>20</b> Menu Utama                                                   | Admin       |                            |       |                 |              |       |                    |         |                |  |  |               |                    |                                  |          |                        |
| $\blacktriangleright$ TRANSAKSI                                        | Admin       |                            |       |                 |              |       |                    |         |                |  |  |               |                    |                                  | Tambah   |                        |
| $\square$ Pembelian                                                    |             |                            |       |                 |              |       |                    |         |                |  |  |               |                    |                                  |          |                        |
| $\mathbf{F}$ Penjualan                                                 | <b>No</b>   | <b>Nama</b>                |       | <b>Username</b> |              | Level |                    |         |                |  |  |               |                    | Aksi                             |          |                        |
| <b>B</b> MASTER DATA                                                   | $\mathbf 1$ | Rafi                       |       | rafi            |              |       | <b>Super Admin</b> |         |                |  |  |               |                    | 図面                               |          |                        |
|                                                                        |             |                            |       |                 |              |       |                    |         |                |  |  |               |                    |                                  |          |                        |
| Rategori                                                               |             |                            |       |                 |              |       |                    |         |                |  |  |               |                    |                                  |          |                        |
| <b>Barang</b>                                                          |             |                            |       |                 |              |       |                    |         |                |  |  |               |                    |                                  |          |                        |
| Supplier                                                               |             |                            |       |                 |              |       |                    |         |                |  |  |               |                    |                                  |          |                        |
| 2: Pelanggan                                                           |             |                            |       |                 |              |       |                    |         |                |  |  |               |                    |                                  |          |                        |
| <b>2:</b> Ongkos Kirim                                                 |             |                            |       |                 |              |       |                    |         |                |  |  |               |                    |                                  |          |                        |
| $A$ dmin                                                               |             |                            |       |                 |              |       |                    |         |                |  |  |               |                    |                                  |          |                        |
| <b>B</b> LAPORAN                                                       |             |                            |       |                 |              |       |                    |         |                |  |  |               |                    |                                  |          |                        |
| $\Box$ Barang                                                          |             |                            |       |                 |              |       |                    |         |                |  |  |               |                    |                                  |          |                        |
| <b>P</b> Sunnliar                                                      |             | <b>GAS GAS © 2022</b>      |       |                 |              |       |                    |         |                |  |  |               |                    |                                  |          |                        |
| ® ⊿ ®<br><b>IQ</b><br>图                                                |             | $\rightarrow$<br><b>SP</b> |       |                 |              |       |                    |         |                |  |  |               |                    |                                  |          | <b>SILL</b>            |

**Gambar 5.15 Implementasi Halaman Data Admin**

## **5.2. PENGUJIAN SISTEM / PERANGKAT LUNAK**

Pengujian sistem digunakan untuk memastikan bahwa perangkat lunak yang telah dibuat telah selesai desainnya dan semua fungsi dapat dipergunakan dengan Berhasil tanpa ada kesalahan Jika, kesimpulan tidak sesuai maka penulis akan memperbaiki kembali program tersebut, akan tetapi jika telah sesuai maka penulis dapat melakukan pengujian ke bagian lainnya. Uji coba dilakukan pada komputer milik penulis, yang telah disebutkan speksifikasinya pada bab sebelumnya.

1. Pengujian Modul Login Admin

Pada tahap ini dilakukan pengujian pada modul *login* admin untuk mengetahui apakah proses *login* admin atau fungsional *login* admin dapat berjalan dengan Berhasil. Hasil pengujian pada modul ini penulis sajikan sebagai berikut :

| <b>Modul</b><br>yang<br>diuji | <b>Prosedur</b><br>pengujian | <b>Masukan</b>                | Keluaran yang<br>diharapkan | Hasil yang didapat   | Kesimpulan |
|-------------------------------|------------------------------|-------------------------------|-----------------------------|----------------------|------------|
| Login                         | - Masukkan                   | <i><u><b>Username</b></u></i> | Admin berhasil login        | Admin berhasil login | Berhasil   |
| Admin                         | username                     | dan                           | dan tampil halaman          | dan tampil halaman   |            |
| (berhasil)                    | dan                          | password                      | utama                       | utama                |            |
|                               | password                     | yang                          |                             |                      |            |
|                               | admin                        | sesuai                        |                             |                      |            |
|                               | secara                       | dengan                        |                             |                      |            |
|                               | benar                        | database                      |                             |                      |            |
| Login                         | - Masukkan                   | <i><u><b>Username</b></u></i> | Admin gagal login           | Admin gagal login    | Berhasil   |
| Admin                         | username                     | dan                           | dan tampil pesan            | dan tampil pesan     |            |
| (gagal)                       | dan                          | Password                      | "Username/password          | "Username/password   |            |
|                               | password                     | yang                          | tidak sesuai"               | tidak sesuai"        |            |
|                               | admin                        | tidak                         |                             |                      |            |
|                               | yang                         | sesuai                        |                             |                      |            |
|                               | salah dan                    | dengan                        |                             |                      |            |
|                               | belum                        | database                      |                             |                      |            |
|                               | terdaftar                    |                               |                             |                      |            |
|                               | dalam                        |                               |                             |                      |            |
|                               | database                     |                               |                             |                      |            |

**Tabel 5.1 Pengujian Modul** *Login* **Admin**

2. Pengujian Modul Mengelola Data Admin

Pada tahap ini dilakukan pengujian pada modul data admin oleh admin untuk mengetahui apakah proses mengelola data admin atau fungsional mengelola data admin dapat berjalan dengan Berhasil. Hasil pengujian pada modul ini penulis sajikan pada tabel 5.2.

| <b>Modul</b> | <b>Prosedur</b> | <b>Masukan</b> | Keluaran      | <b>Hasil</b> yang | Kesimpulan |
|--------------|-----------------|----------------|---------------|-------------------|------------|
| yang         | pengujian       |                | vang          | didapat           |            |
| diuji        |                 |                | diharapkan    |                   |            |
| Tambah       | - Pilih menu    | Input data     | Data berhasil | Data berhasil     | Berhasil   |
| Data         | data admin      | lengkap        | ditambah dan  | ditambah dan      |            |
| Admin        | - Klik          |                | tampilkan     | tampilkan         |            |
| (berhasil)   | Tambah          |                | pesan "       | pesan "Data       |            |
|              | - Input Data    |                | Berhasil      | telah             |            |
|              | - Klik Simpan   |                | simpan        | tersimpan"        |            |

**Tabel 5.2 Pengujian Modul Mengelola Data Admin**

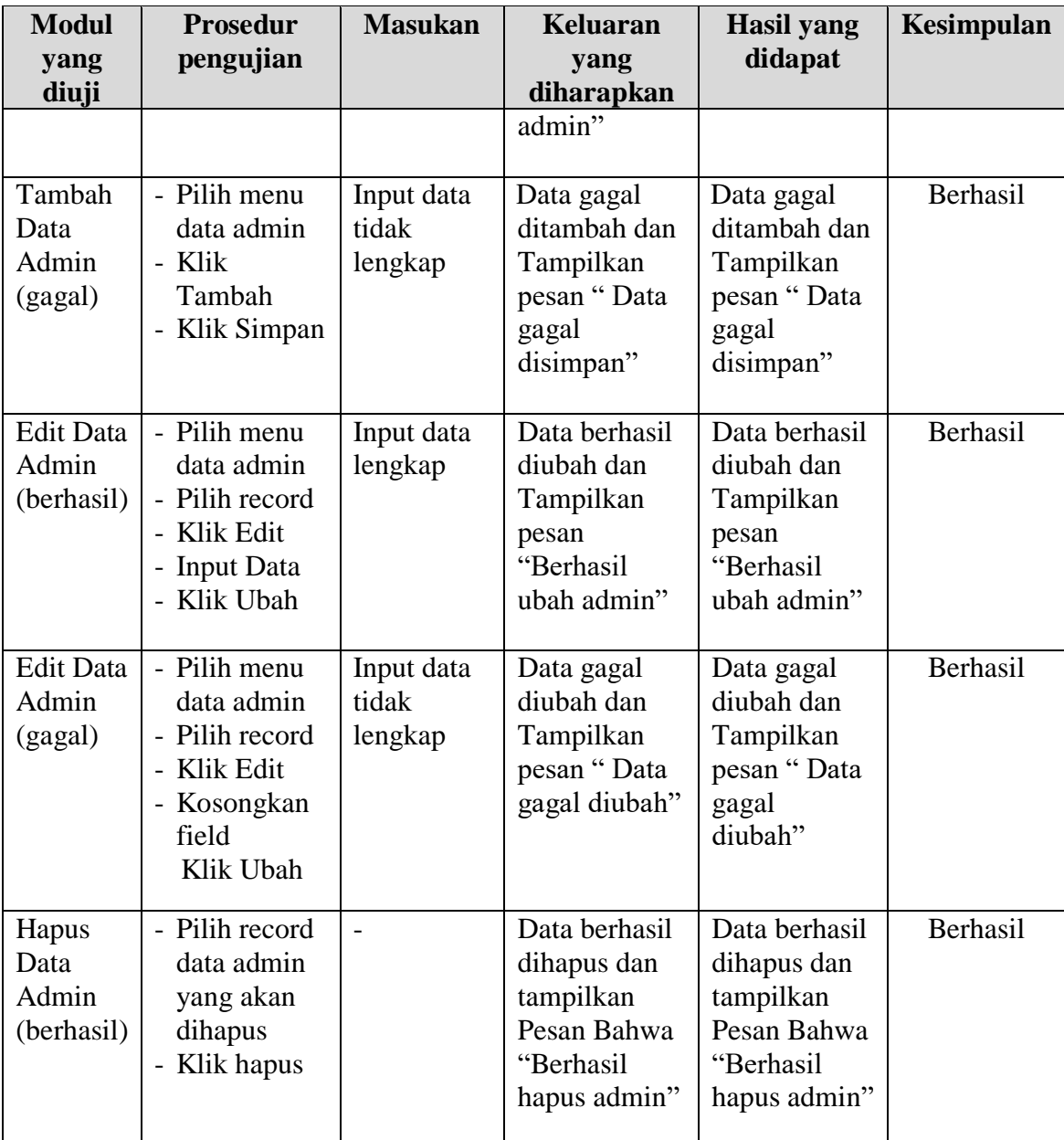

## 3. Pengujian Modul Mengelola Data Barang

Pada tahap ini dilakukan pengujian pada modul data Barang oleh admin untuk mengetahui apakah proses mengelola data Barang atau fungsional mengelola data Barang dapat berjalan dengan Berhasil. Hasil pengujian pada modul ini penulis sajikan pada tabel 5.3.

| <b>Modul</b><br>yang                            | <b>Prosedur</b><br>pengujian                                                                      | <b>Masukan</b>                 | <b>Keluaran</b><br>yang                                                                              | <b>Hasil</b> yang<br>didapat                                                              | Kesimpulan |
|-------------------------------------------------|---------------------------------------------------------------------------------------------------|--------------------------------|----------------------------------------------------------------------------------------------------|-------------------------------------------------------------------------------------------|------------|
| diuji<br>Tambah<br>Data<br>Barang<br>(berhasil) | - Pilih menu<br>data Barang<br>- Klik<br>Tambah<br>- Input Data<br>- Klik Simpan                  | Input data<br>lengkap          | diharapkan<br>Data berhasil<br>ditambah dan<br>tampilkan<br>pesan "<br>Berhasil<br>simpan<br>Barang" | Data berhasil<br>ditambah dan<br>tampilkan<br>pesan "Data<br>telah<br>tersimpan"          | Berhasil   |
| Tambah<br>Data<br><b>Barang</b><br>(gagal)      | - Pilih menu<br>data Barang<br>- Klik<br>Tambah<br>- Klik Simpan                                  | Input data<br>tidak<br>lengkap | Data gagal<br>ditambah dan<br>Tampilkan<br>pesan "Data<br>gagal<br>disimpan"                         | Data gagal<br>ditambah dan<br>Tampilkan<br>pesan "Data<br>gagal<br>disimpan"              | Berhasil   |
| <b>Edit Data</b><br>Barang<br>(berhasil)        | - Pilih menu<br>data Barang<br>- Pilih record<br>- Klik Edit<br>- Input Data<br>- Klik Ubah       | Input data<br>lengkap          | Data berhasil<br>diubah dan<br>Tampilkan<br>pesan<br>"Berhasil<br>ubah Barang"                       | Data berhasil<br>diubah dan<br>Tampilkan<br>pesan<br>"Berhasil<br>ubah<br>Barang"         | Berhasil   |
| <b>Edit Data</b><br>Barang<br>(gagal)           | - Pilih menu<br>data Barang<br>- Pilih record<br>- Klik Edit<br>- Kosongkan<br>field<br>Klik Ubah | Input data<br>tidak<br>lengkap | Data gagal<br>diubah dan<br>Tampilkan<br>pesan "Data<br>gagal diubah"                                | Data gagal<br>diubah dan<br>Tampilkan<br>pesan "Data<br>gagal<br>diubah"                  | Berhasil   |
| Hapus<br>Data<br>Barang<br>(berhasil)           | - Pilih record<br>data Barang<br>yang akan<br>dihapus<br>- Klik hapus                             |                                | Data berhasil<br>dihapus dan<br>tampilkan<br>Pesan Bahwa<br>"Berhasil<br>hapus<br>Barang"            | Data berhasil<br>dihapus dan<br>tampilkan<br>Pesan Bahwa<br>"Berhasil<br>hapus<br>Barang" | Berhasil   |

**Tabel 5.3 Pengujian Modul Mengelola Data Barang**

4. Pengujian Modul Mengelola Data Kategori

Pada tahap ini dilakukan pengujian pada modul data Kategori oleh admin untuk mengetahui apakah proses mengelola data Kategori atau fungsional mengelola data Kategori dapat berjalan dengan Berhasil. Hasil pengujian pada modul ini penulis sajikan pada tabel 5.4.

| <b>Modul</b><br>yang                              | <b>Prosedur</b><br>pengujian                                                                     | <b>Masukan</b>                 | <b>Keluaran</b><br>yang                                                                                | <b>Hasil</b> yang<br>didapat                                                        | Kesimpulan |
|---------------------------------------------------|--------------------------------------------------------------------------------------------------|--------------------------------|----------------------------------------------------------------------------------------------------|-------------------------------------------------------------------------------------|------------|
| diuji<br>Tambah<br>Data<br>Kategori<br>(berhasil) | - Pilih menu<br>data<br>Kategori<br>- Klik<br>Tambah<br>- Input Data<br>- Klik Simpan            | Input data<br>lengkap          | diharapkan<br>Data berhasil<br>ditambah dan<br>tampilkan<br>pesan "<br>Berhasil<br>simpan<br>Kategori" | Data berhasil<br>ditambah dan<br>tampilkan<br>pesan "Data<br>telah<br>tersimpan"    | Berhasil   |
| Tambah<br>Data<br>Kategori<br>(gagal)             | - Pilih menu<br>data<br>Kategori<br>- Klik<br>Tambah<br>- Klik Simpan                            | Input data<br>tidak<br>lengkap | Data gagal<br>ditambah dan<br>Tampilkan<br>pesan "Data<br>gagal<br>disimpan"                           | Data gagal<br>ditambah dan<br>Tampilkan<br>pesan "Data<br>gagal<br>disimpan"        | Berhasil   |
| <b>Edit Data</b><br>Kategori<br>(berhasil)        | - Pilih menu<br>data<br>Kategori<br>- Pilih record<br>- Klik Edit<br>- Input Data<br>- Klik Ubah | Input data<br>lengkap          | Data berhasil<br>diubah dan<br>Tampilkan<br>pesan<br>"Berhasil<br>ubah<br>Kategori"                    | Data berhasil<br>diubah dan<br>Tampilkan<br>pesan<br>"Berhasil<br>ubah<br>Kategori" | Berhasil   |
| <b>Edit Data</b><br>Kategori<br>(gagal)           | - Pilih menu<br>data<br>Kategori<br>- Pilih record<br>- Klik Edit<br>- Kosongkan<br>field        | Input data<br>tidak<br>lengkap | Data gagal<br>diubah dan<br>Tampilkan<br>pesan "Data<br>gagal diubah"                                  | Data gagal<br>diubah dan<br>Tampilkan<br>pesan "Data<br>gagal<br>diubah"            | Berhasil   |

**Tabel 5.4 Pengujian Modul Mengelola Data Kategori**

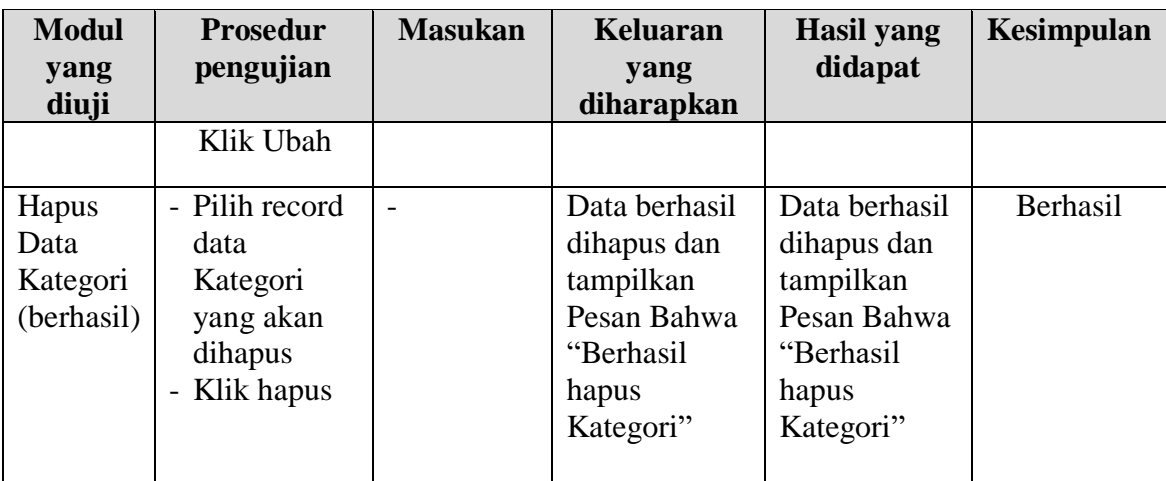

5. Pengujian Modul Mengelola Data Pelanggan

Pada tahap ini dilakukan pengujian pada modul data Pelanggan oleh admin untuk mengetahui apakah proses mengelola data Pelanggan atau fungsional mengelola data Pelanggan dapat berjalan dengan Berhasil. Hasil pengujian pada modul ini penulis sajikan pada tabel 5.5.

**Tabel 5.5 Pengujian Modul Mengelola Data Pelanggan**

| <b>Modul</b>                              | <b>Prosedur</b>                                                                                                    | <b>Masukan</b>                 | Keluaran                                                                                  | <b>Hasil</b> yang                                                                | Kesimpulan |
|-------------------------------------------|----------------------------------------------------------------------------------------------------|--------------------------------|-------------------------------------------------------------------------------------------|----------------------------------------------------------------------------------|------------|
| yang                                      | pengujian                                                                                                    |                                | yang                                                                                      | didapat                                                                          |            |
| diuji                                     |                                                                                                    |                                | diharapkan                                                                                |                                                                                  |            |
| Tambah<br>Data<br>Pelanggan<br>(berhasil) | Pilih menu<br>$\overline{a}$<br>data<br>Pelanggan<br>Klik<br>$\overline{a}$<br>Tambah<br>- Input Data<br>- Klik Simpan | Input data<br>lengkap          | Data berhasil<br>ditambah dan<br>tampilkan<br>pesan "<br>Berhasil<br>simpan<br>Pelanggan" | Data berhasil<br>ditambah dan<br>tampilkan<br>pesan "Data<br>telah<br>tersimpan" | Berhasil   |
| Tambah<br>Data<br>Pelanggan<br>(gagal)    | - Pilih menu<br>data<br>Pelanggan<br>- Klik<br>Tambah<br>- Klik Simpan                                                 | Input data<br>tidak<br>lengkap | Data gagal<br>ditambah dan<br>Tampilkan<br>pesan "Data<br>gagal<br>disimpan"              | Data gagal<br>ditambah dan<br>Tampilkan<br>pesan "Data<br>gagal<br>disimpan"     | Berhasil   |

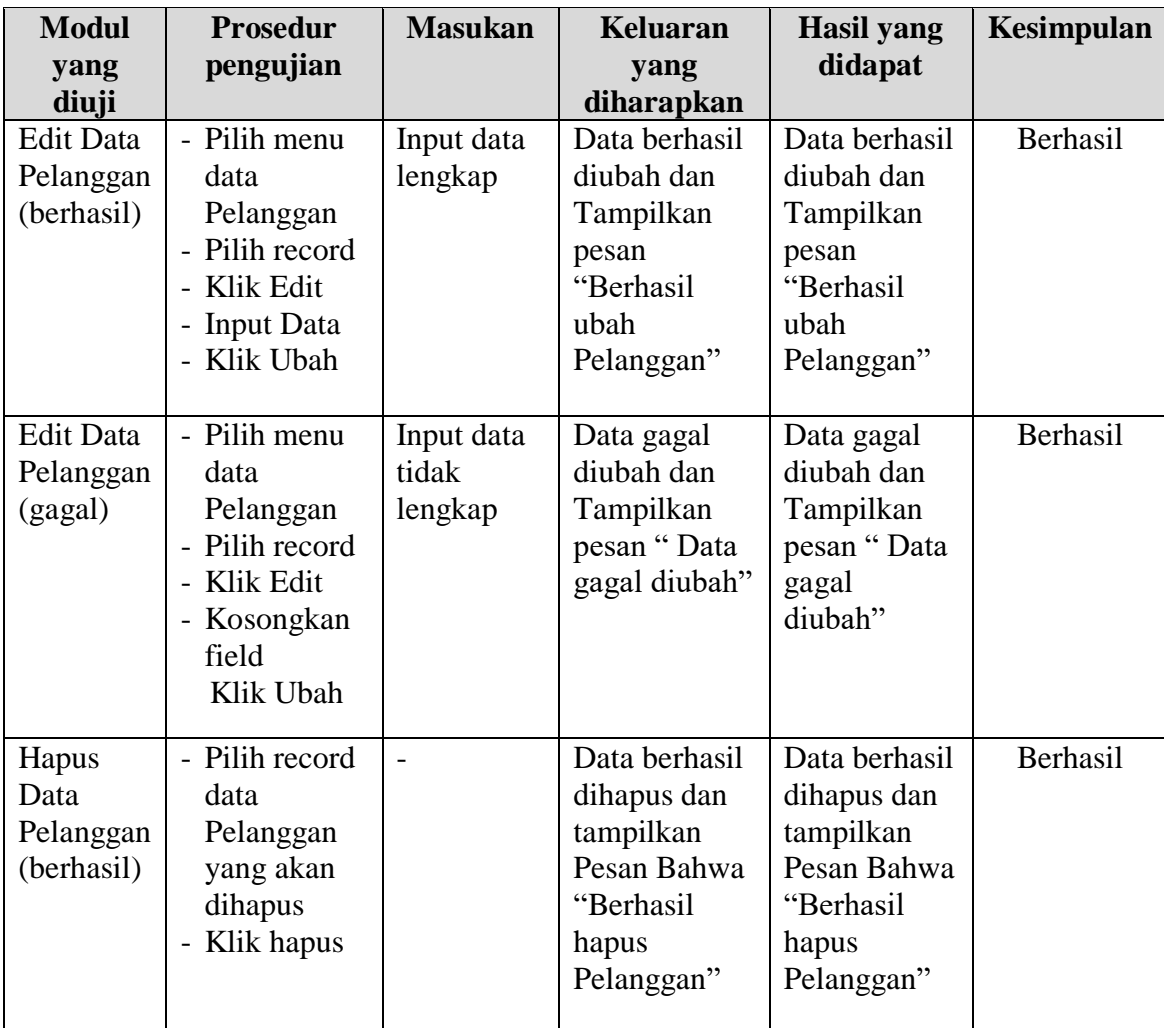

## **5.3 ANALISIS HASIL YANG DICAPAI OLEH SISTEM**

Setelah melakukan berbagai pengujian pada sistem pengolahan data pada PT. Caelana Pertasindo Megah, maka didapatkan evaluasi dari kemampuan penampilan sistem ini. Adapun kelebihan dan kelemahan dari sistem petampilan ini adalah sebagai berikut:

#### **5.3.1 Kelebihan Program**

- 1. Sistem ini bisa digunakan oleh *User* pada Sistem informasi penjualan pada PT. Caelana Pertasindo Megah, dengan memanfaatkan fungsi pencarian sehingga mempermudah dalam pencarian data.
- 2. Sistem mampu melakukan pengolahan data seperti mendata Admin, Kategori, Pelanggan, Pembelian, Penjualan, Barang, Pelanggan, Supplier.
- 3. Sistem mampu mencetak laporan Transaksi Penjualan, Barang dan Data Supplier dengan lebih baik berdasarkan data-data yang telah diinputkan sebelumnya, sehingga mempermudah *user* dalam menyerahkan laporan kepada pimpinan.

#### **5.3.2 Kekurangan Program**

Penulis menyadari masih ada kekurangan pada aplikasi yang dibangun dari program yang dibuat untuk PT. Caelana Pertasindo Megah. Berikut kekurangan yang ditemukan penulis: Tampilan *interface* masih sederhana diharapkan untuk pengembangan sistem selanjutnya dapat meningkatkan qualitas dari tampilan *interface* tersebut